## Аннулирование документов

Операция аннулирования предназначена для отмены ошибочно пробитого чека продажи в течение одной смены. Чек аннулирования не является платежным документом.

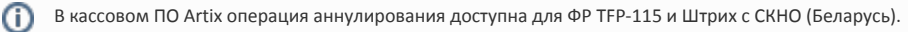

## Для выполнения аннулирования документа продажи необходимо:

1. Активировать плагин аннулирования с помощью параметра documentannulation, который задается в конфигурационном файле /linuxcash/cash/conf /ncash.ini.d/documentannulation.ini в секции [plugins].

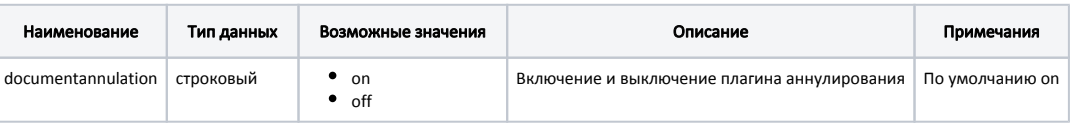

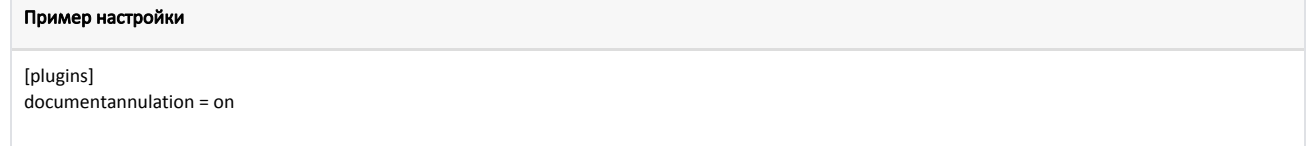

- 2. Выполнить настройку в утилите администрирования Yuki:
	- на пункт меню "Аннулирование" настроить команду COMMAND\_DOCCANCEL,
		- на клавишу настроить действие "Аннулирование" с командой COMMAND\_DOCCANCEL.

Укажите параметр mode со значением last для возможности аннулирования последнего закрытого документа продажи в смене. Если в текущей смене отсутствуют закрытые документы, то при попытке аннулирования документа на экран кассира выводится соответствующее сообщение. Если параметр mode не задан, то открывается список документов текущей смены для аннулирования. Подробнее о настройке действий можно прочитать в разделе "Настройка действий".

Команда COMMAND\_DOCCANCEL доступна в следующих контекстах:

- главное меню.
- открытый документ (без позиций),
- закрытый документ.

Для совершения операции аннулирования из списка документов, закрытых в текущей смене, используйте пункт меню или настроенную клавишу. После выбора документа из списка открывается окно для его просмотра. Для того чтобы документ был аннулирован, необходимо подтвердить выполнение операции. В БД записывается информация о созданном документе аннулирования с указанием id аннулируемого документа.

Документы, по которым был выполнен частичный или полный возврат на кассе, не отображаются в списке доступных для аннулирования.

Аннулирование документа может быть произведено только 1 раз. При попытке повторного выбора документа на экран кассира выводится сообщение о том, что документ уже был аннулирован.

При аннулировании документа изменяется сумма наличности в денежном ящике, сумма продаж и выручка остаются без изменений. Если на момент аннулирования сумма наличности в денежном ящике меньше суммы чека, оплаченной наличными, то чек не может быть аннулирован. В этом случае на экран кассира выводится сообщение о недостаточности средств в кассе.

При аннулировании чека продажи отменяются операции:

• безналичной оплаты,

➀

• начисления/списания бонусов.

Выполнить аннулирование невозможно, если длительность смены на кассе была превышена. При этом на монитор кассира выдается соответствующее сообщение.

Если в результате сбоя работы кассы при закрытии чека в ФР чек аннулирования не был закрыт, то при запуске кассовой программы будет осуществлена попытка дозакрытия чека аннулирования.